1/ Ouvrez votre application.

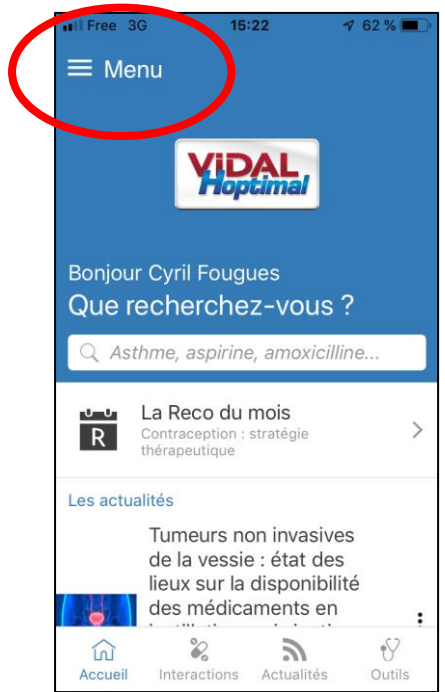

2/Cliquez sur « Menu », puis « Paramètres » en bas de la page.

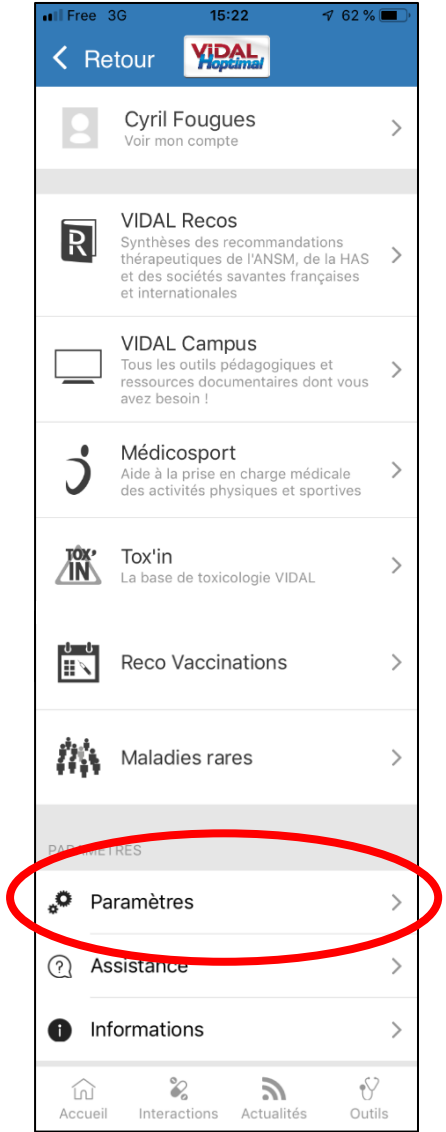

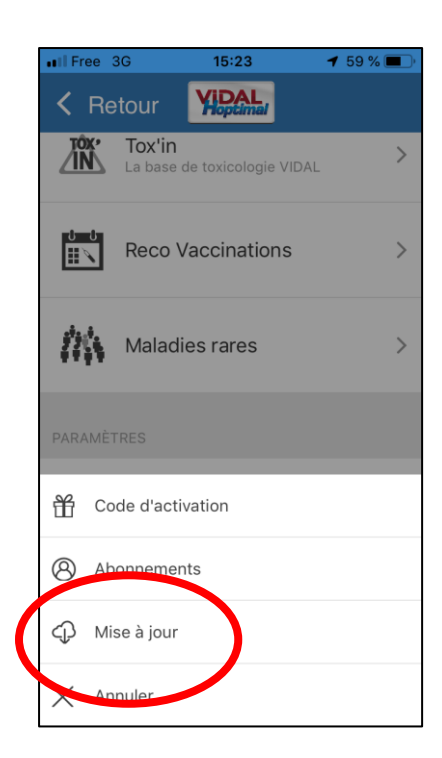

3/Sélectionner l'option « Mise à jour ». 4/Tout en bas de la liste, activer l'option « Forcer la consultation Hors Ligne ».

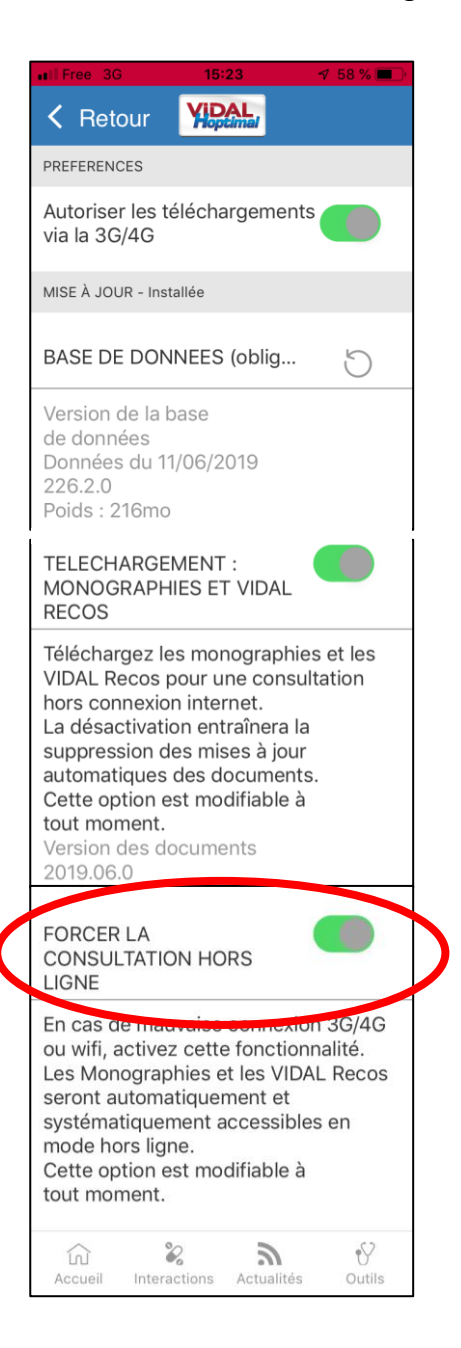